## **Поняття текстового документа, його об'єктів. Текстовий процесор, його призначення. Середовище текстового процесора.**

1

2

3

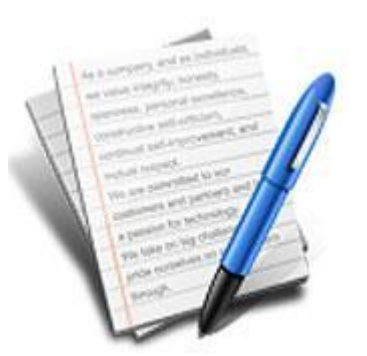

*• Які об'єкти може містити текстовий документ*

- *• Що являє собою середовище текстового процесора*
- *• Як у середовищі текстового процесора виділяти об'єкти текстового документа, знаходити на екрані елемента вікна текстового процесора.*

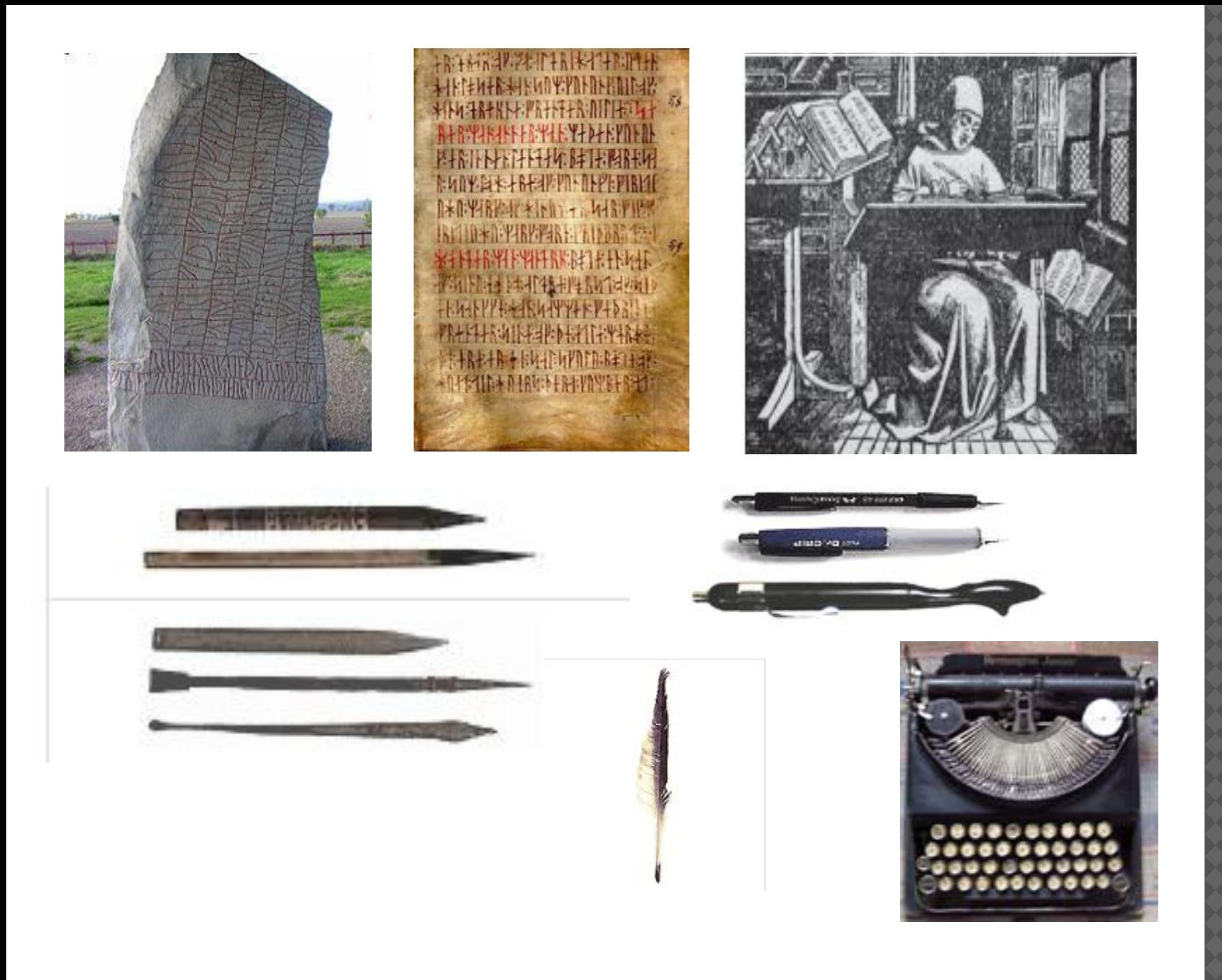

**Текстовий документ — документ, який складається з текстових об'єктів (символів, слів, абзаців) та, можливо, інших об'єктів (таблиць, формул, діаграм, схем, карт тощо).**

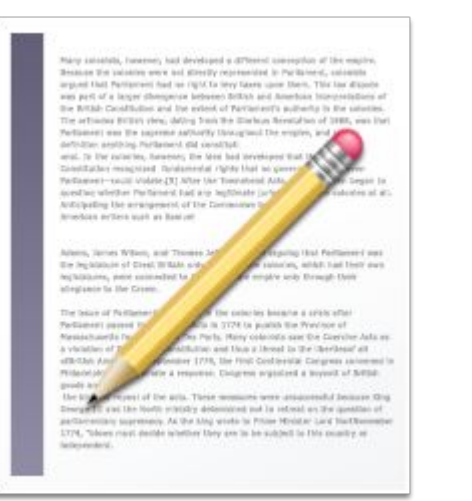

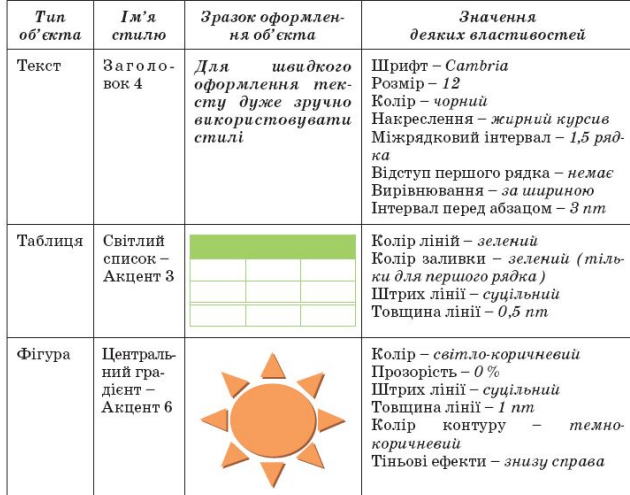

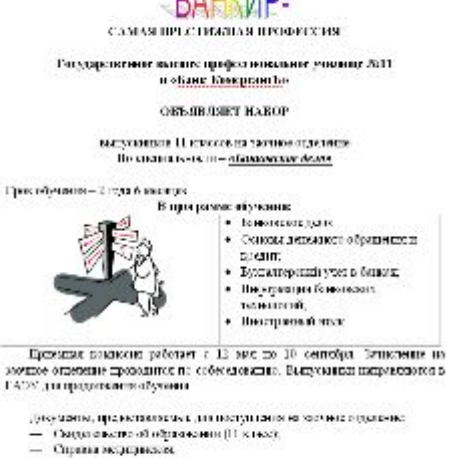

4 diographysical 3x4.

Панк адрес т. Владимостик, ул. Б.Садовая, 199-Справки по телефонны 99-49-59, 99-40-75, 99-40-48.

Перш ніж ти отримаєш друкований текстовий документ, на комп'ютері необхідно створити його електронну версію.

Для створення й опрацювання електронних текстових документів використовують спеціальні програми

> •Програми для роботи з текстовими документами •Текстові редактори

•Текстові процесори

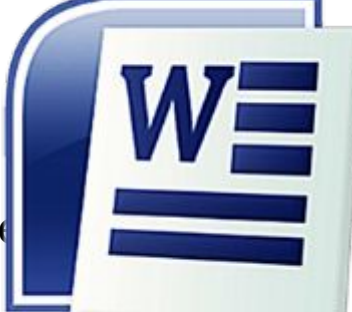

Учитель інформатики Галайко Ольга Валеріївна

 $Note$ 

Текстові редактори призначені для опрацювання документів, які містять лише звичайний текст. Прикладом найпростішого

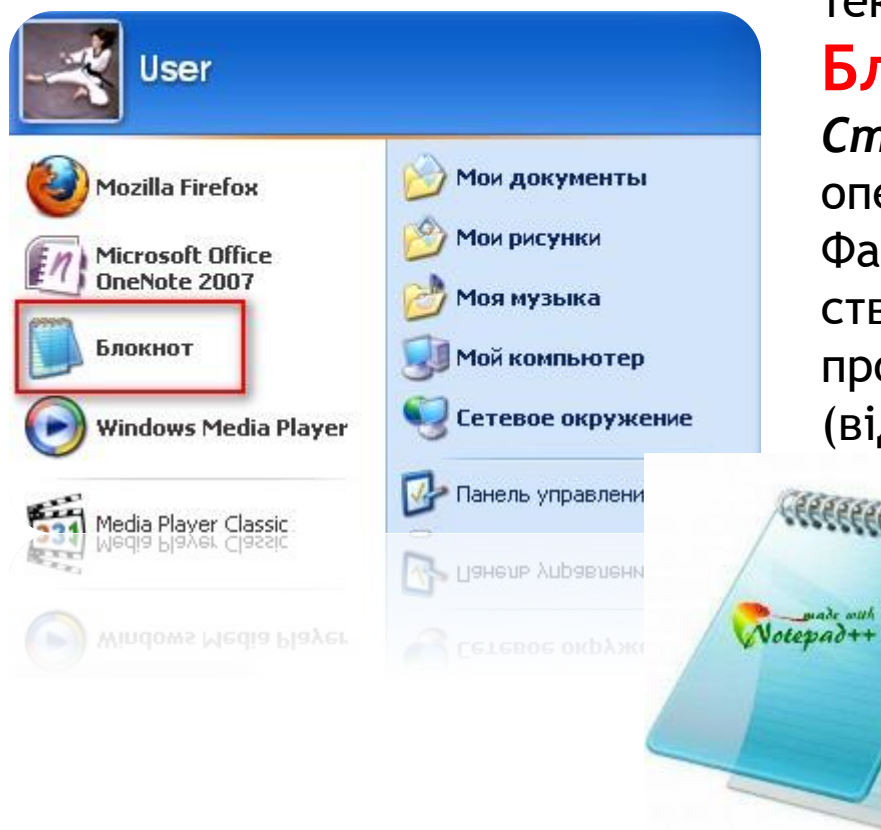

текстового редактора є програма **Блокнот** , що входить до набору *Стандартних* програм операційної системи *Windows***.** Файли текстових документів, створені в середовищі цієї програми, мають розширення *txt* (від англ. *text* — текст).

**Текстовий процесор — програма, призначена для створення й опрацювання текстових документів.**

Широко розповсюдженим текстовим процесором є програма з пакета **Microsoft Office** — **Microsoft Word**. Розширення файлів docx чи doc (від англ. document — документ).

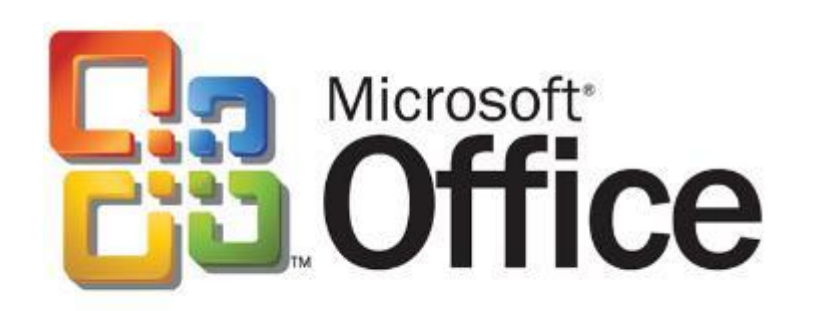

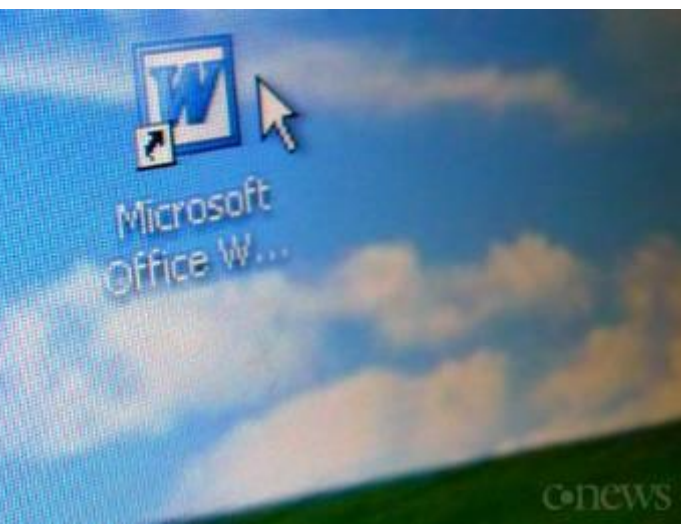

Іншим прикладом текстового процесора є програма з пакета **LibreOffice — Writer**. Файли, створені в цій програмі, мають розширення odt (від англ. *open document* — відкритий документ).

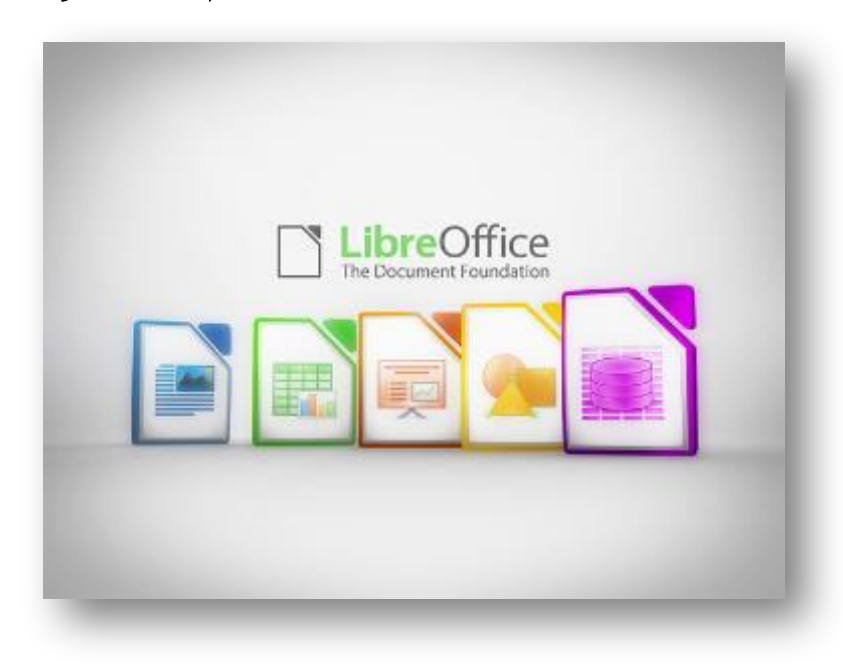

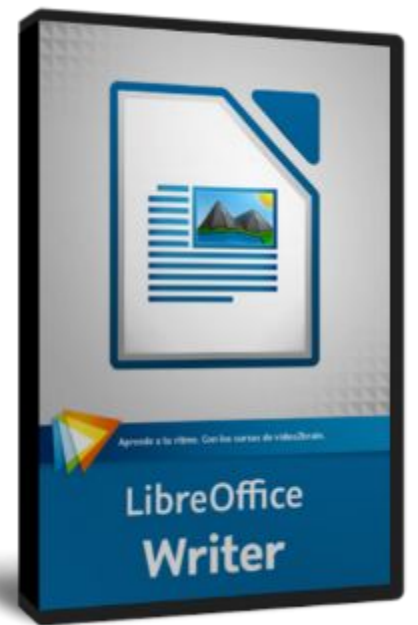

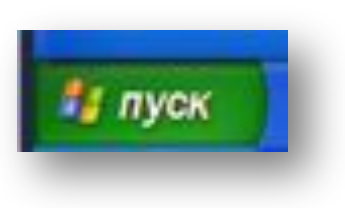

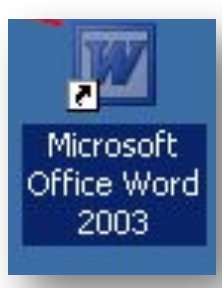

- •вказівка Головного меню Пуск/Усі програми /Міcrosoft Office/Місrоsoft Word
- •ярлика програми на Робочому столі;
- •значка програми на панелі швидкого запуску ОС.

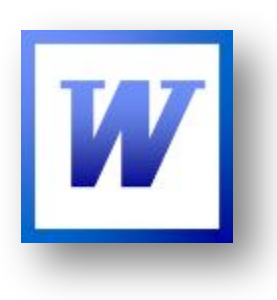

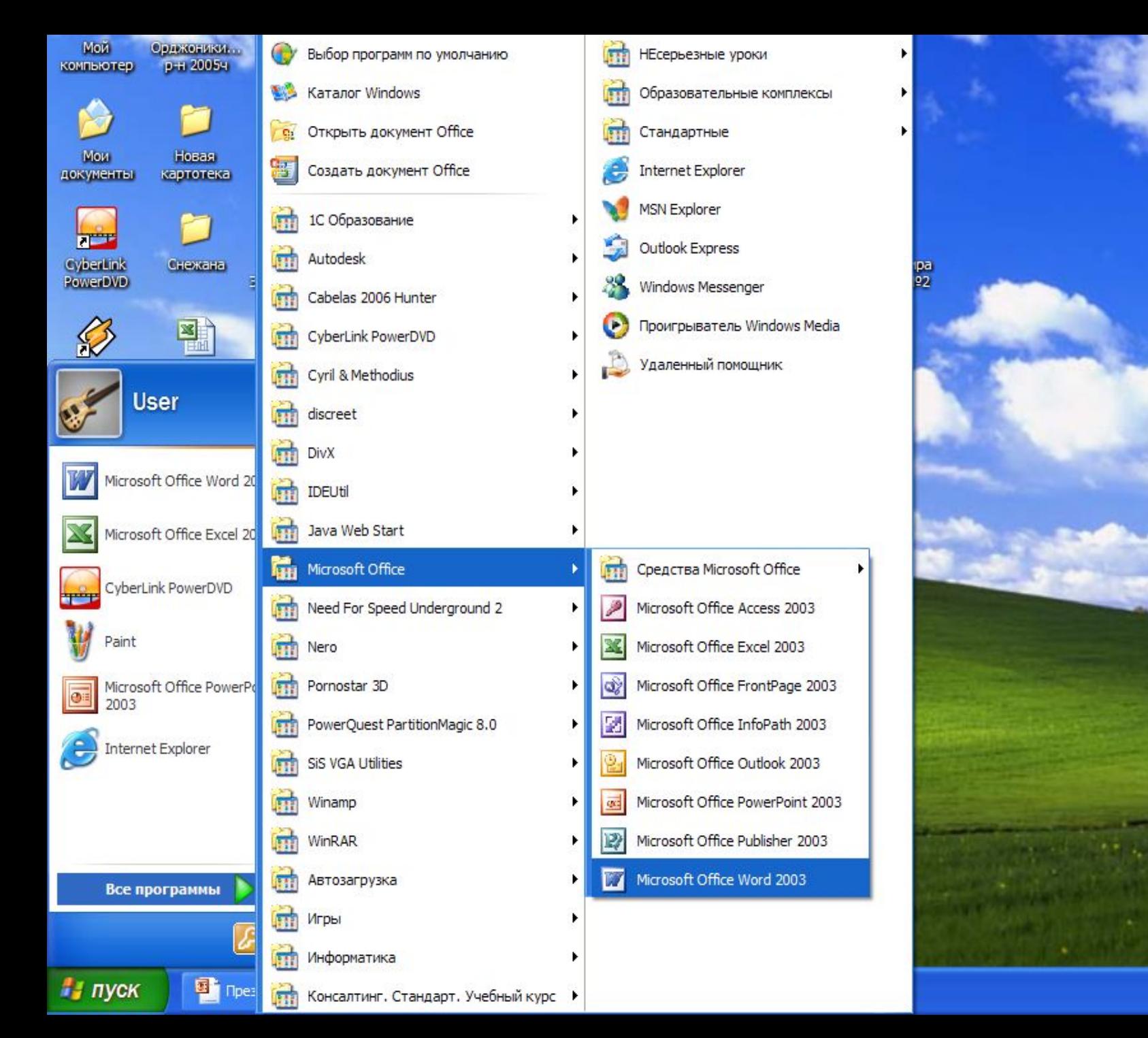

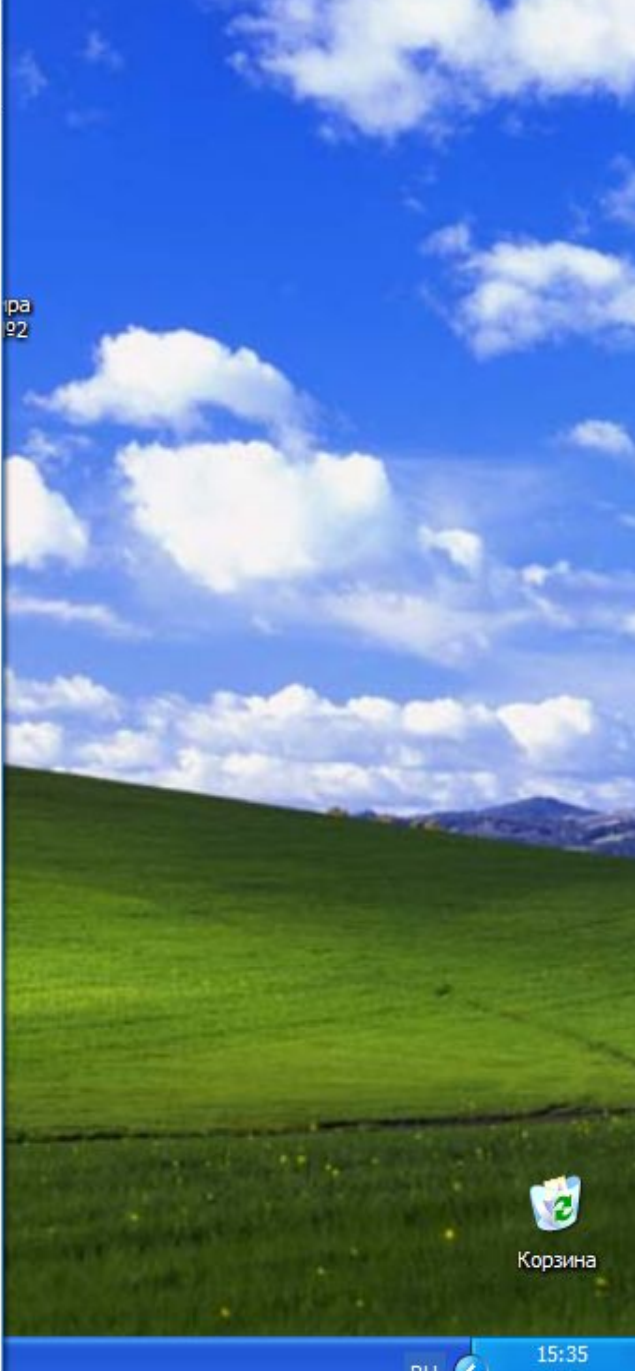

Вікна програм текстових процесорії <mark>вкладка</mark> мають елементи, схожі з елементами вікна редактора презентацій:

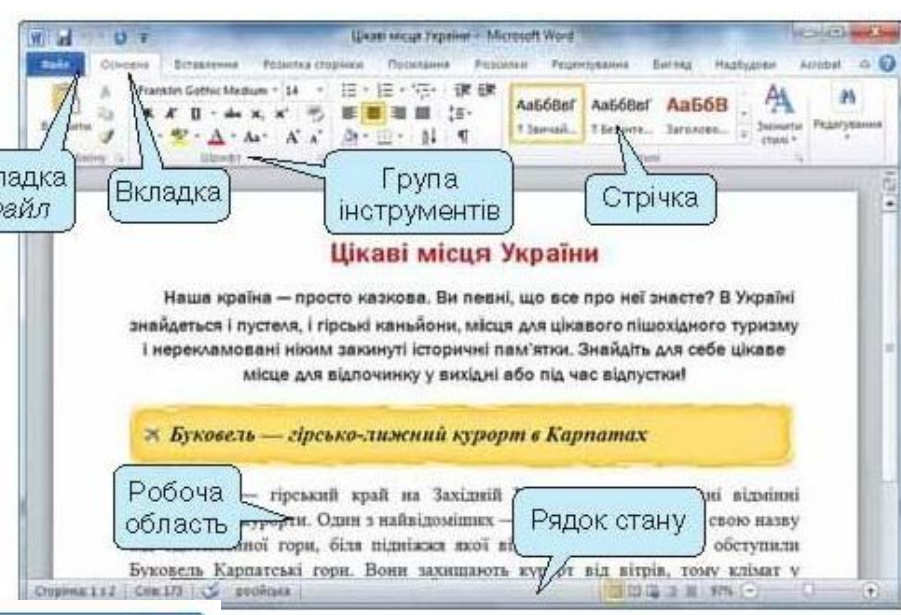

D Hisari sicas Sepaine.odt - LibreOffice Writer  $-1008$ файл Зуни Перегляд Вставка Форнат Таблиця Засоби Вірно Довідка 同 · B · B B B B B \$ 3 Панель інструментів Timonen crium [w] Franklin Gothic Medi w | 11 [w] Δ Стандартна Панель інструментів аві місця України Форматування Наша країна — просто казкова. Ви певні, що все про не<u>ї знаєте? В Україні</u> ить ся і пустеля, і гірські каньйони, місця для цікавого Робоча Рядок стану змевані ніким закинуті історичні пам'ятки. Знай, область місце для відпочинку у вихідні або під час відпу DOD ON  $m$ .  $\sqrt{4}$ Сторька 1 / 2 173 сни, 1228 снижения Типовий стиль Українська

Учитель інформатики Галайко Ольга Валеріївна

Основні вказівки для роботи з текстовим документом подалоу вигляді меню. У *Microsoft Word* вони розміщені у вкладці *Файл*, а в *LibreOffice Writer* — у меню *Файл*

# **WORD**

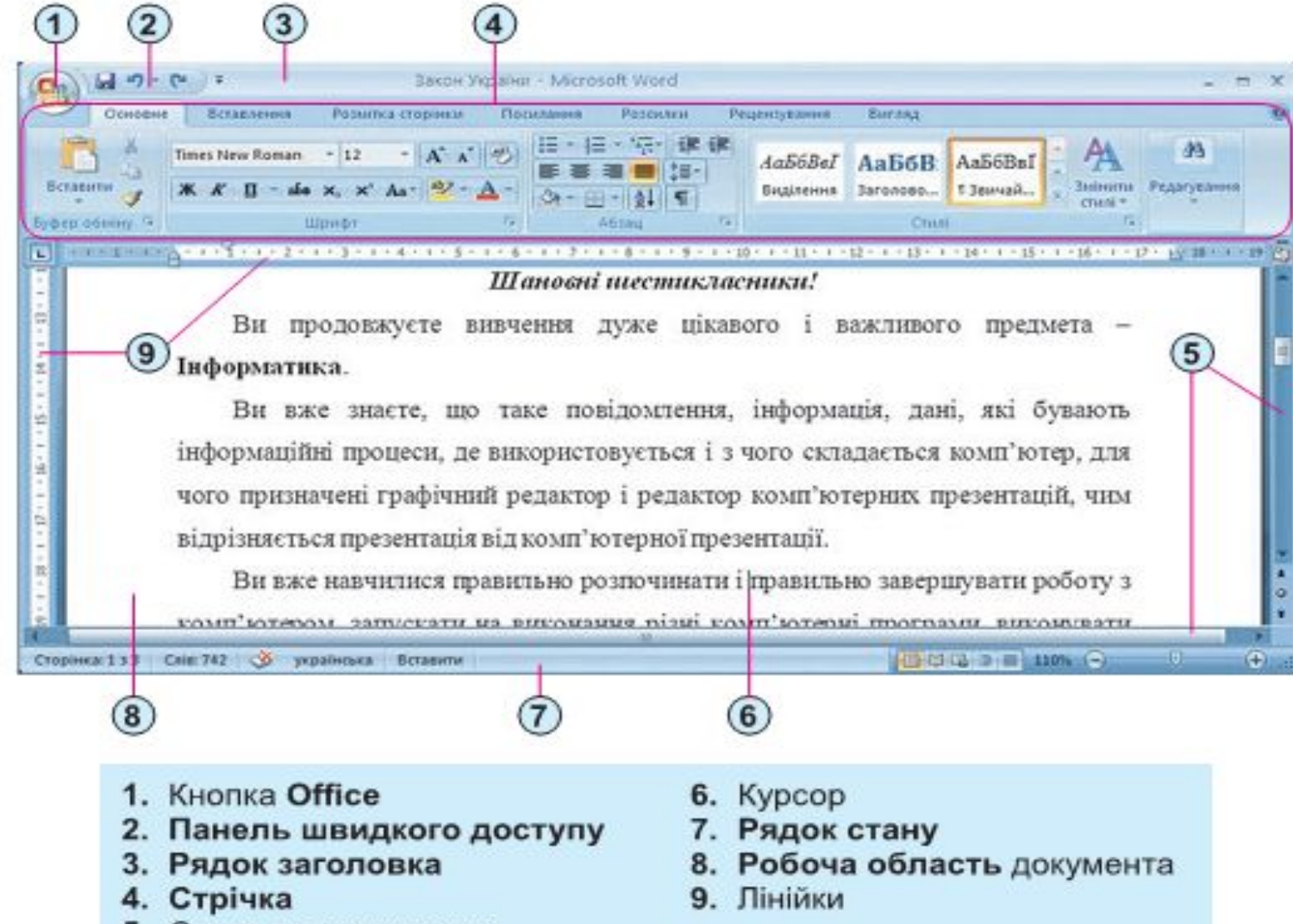

### У рядку стану виводяться такі повідомлення:

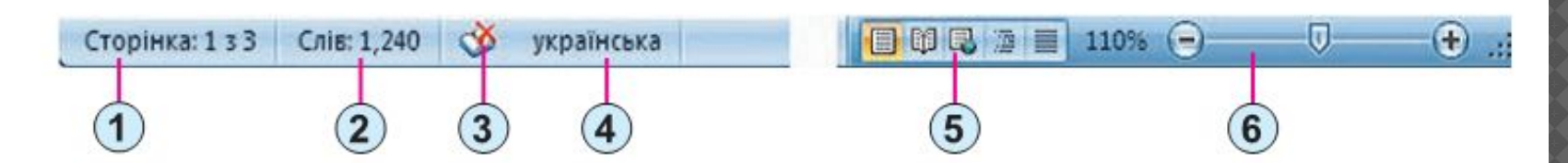

- 1. Індикатор номера поточної сторінки
- 2. Індикатор кількості слів у документі
- 3. Індикатор стану режиму перевірки правопису
- 4. Індикатор мови тексту
- 5. Кнопки режимів перегляду документа
- 6. Повзунок і кнопки для встановлення масштабу відображення документа

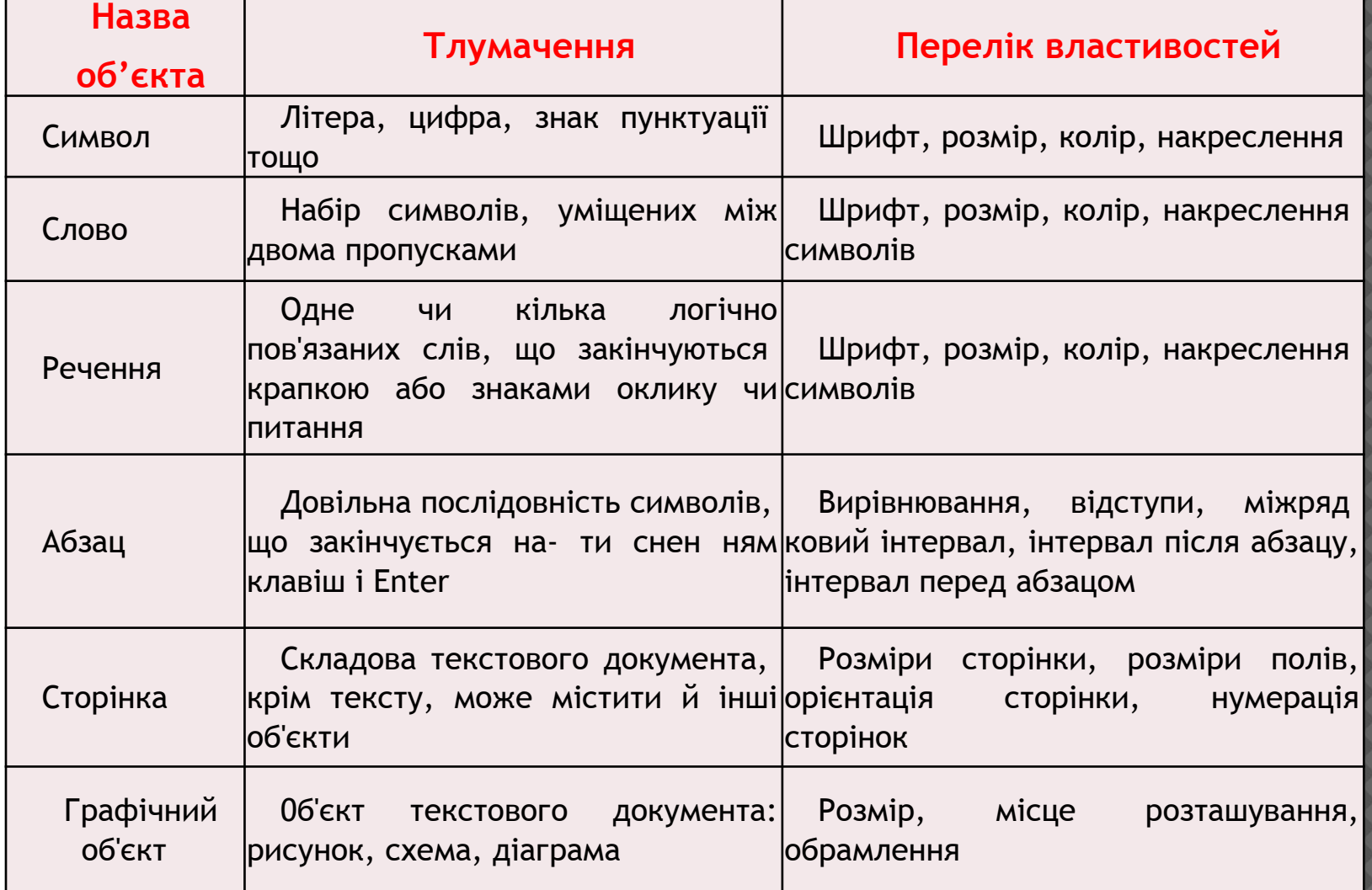

Текстовий документ об'єкти текстового документа

текстовий процесор

**1.Під час уроку я…** 

- **• дізнався…**
- **• зрозумів…**
- **• навчився…**
- **2. Найбільше мені сподобалося…**
- **3. На уроці найкраще в мене виходило…**
- **4. Я мав труднощі з…**
- **5. Я хотів би ще дізнатися про .....**

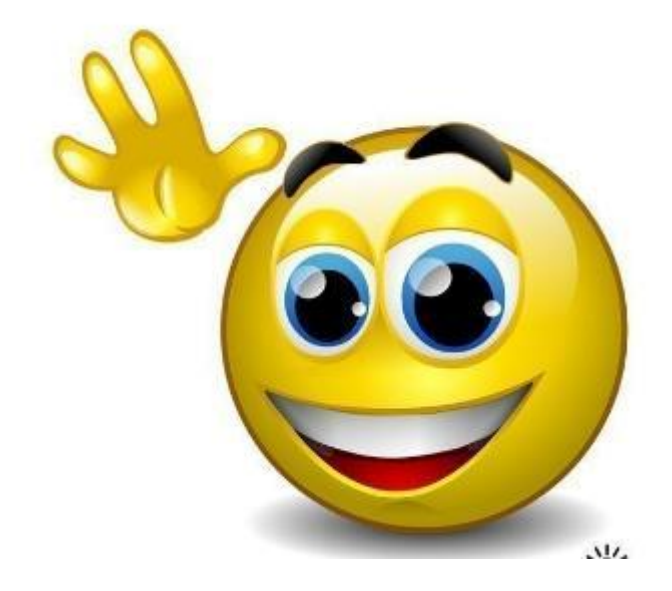